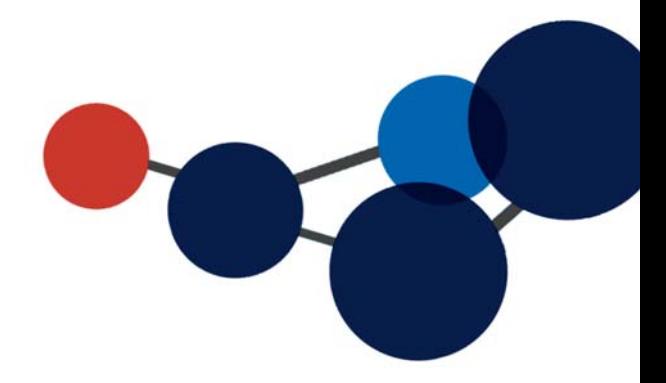

## 9. CRÉER UN NOUVEAU **DOCUMENT**

 Créer un nouveau document dans Constellio Web Créer un nouveau document dans le lecteur Constellio

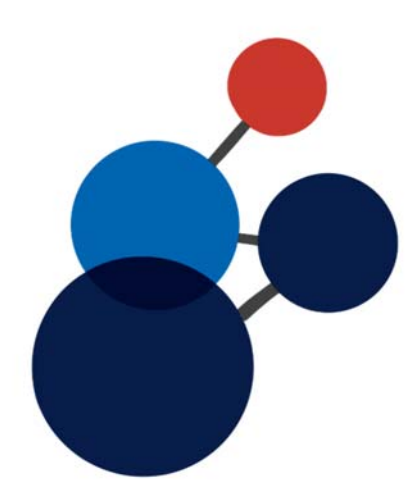

## **9. CRÉER UN NOUVEAU DOCUMENT**

Cette option permet de créer un nouveau document directement dans l'interface Web de Constellio. L'autre avantage de cette option : elle permet de créer un document basé sur un modèle.

Voir également le chapitre 5 sur le lecteur Constellio pour découvrir les autres options de création de documents.

Placez-vous dans le dossier dans lequel vous souhaitez créer un nouveau document.

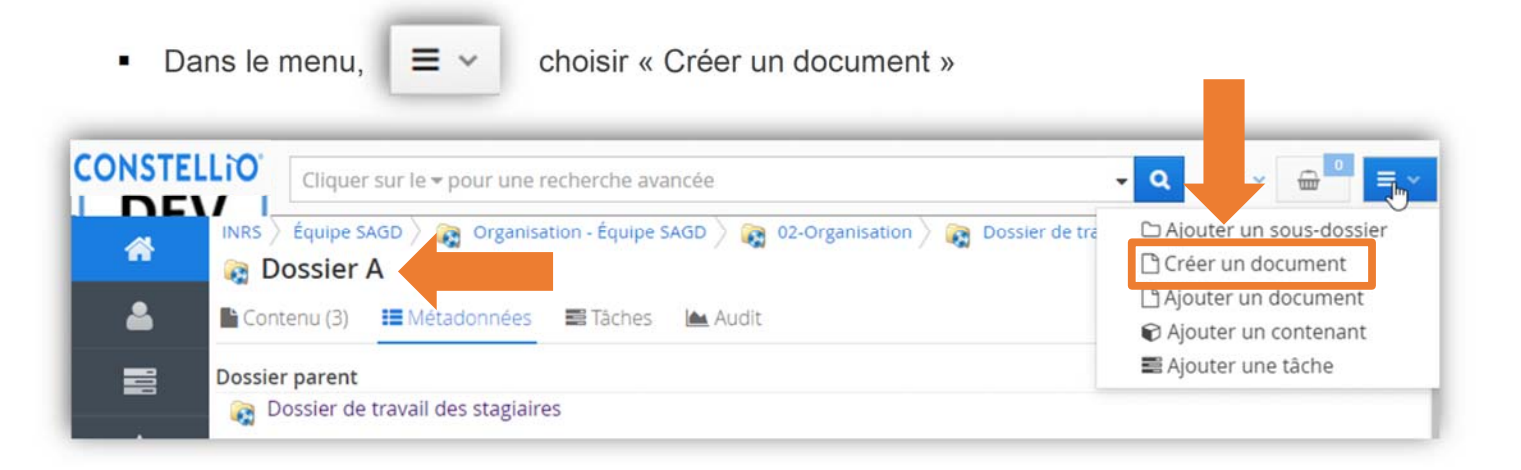

Dans la fenêtre qui s'ouvre, il est possible de :

- Choisir un type de document<sup>13</sup> : **optionnel**. Vous pouvez laisser ce champ vide.
	- o Pour l'instant, seuls quelques types de documents ont été créés, mais au fil du temps, il y aura de plus en plus d'options.
- Choisir le type de fichier que vous souhaitez créer :

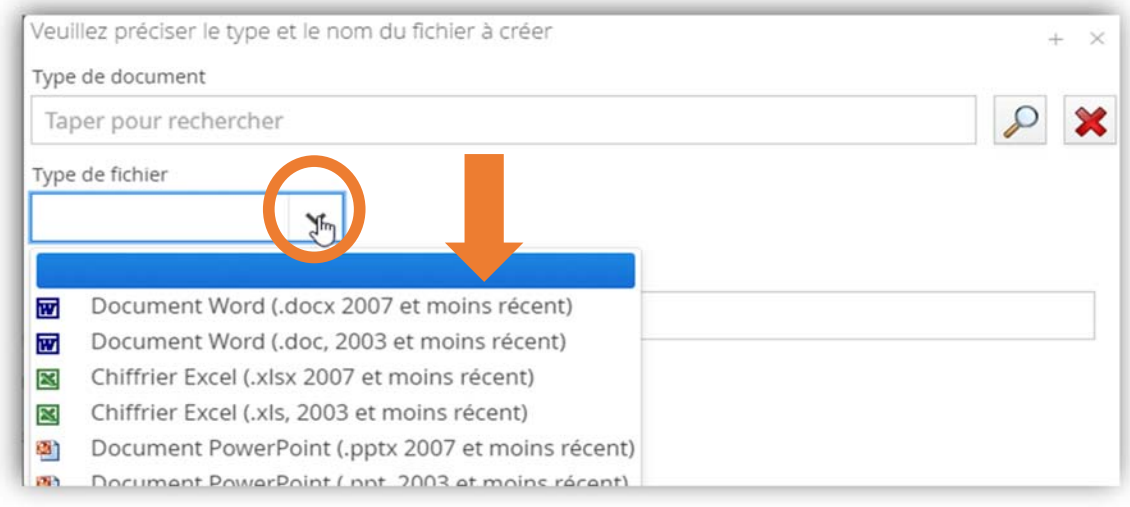

<sup>&</sup>lt;sup>13</sup> Les types de documents vont permettre d'utiliser des gabarits de documents préfabriqués, de créer des fiches de métadonnées (propriétés) personnalisées, des outils de recherches personnalisées, etc.

■ Donner un nom à votre document, puis cliquez sur « Suivant »

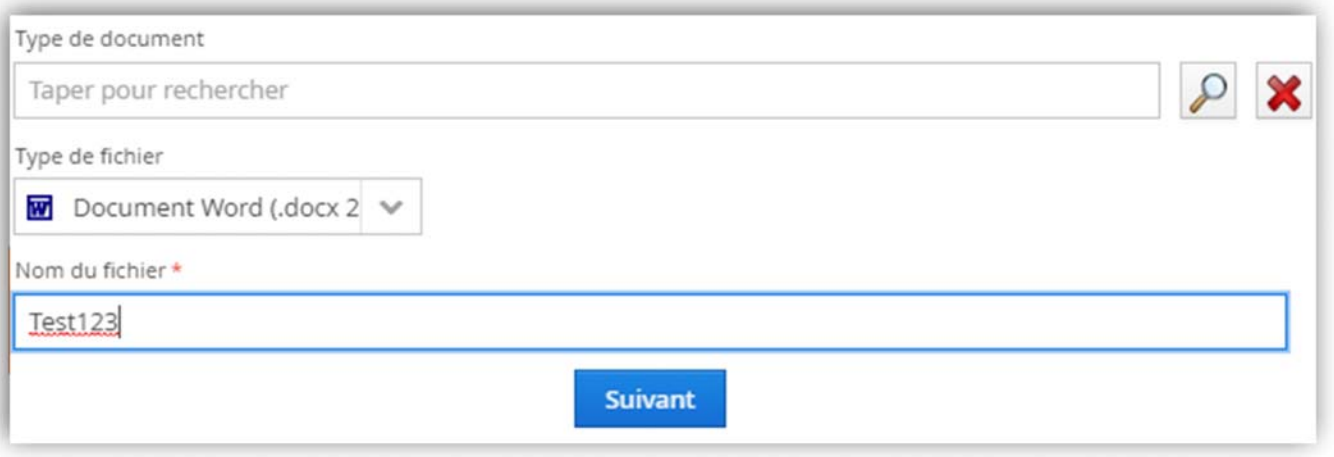

 Dans la fenêtre qui s'ouvre, vous pouvez ajouter des métadonnées supplémentaires si vous le souhaitez, puis cliquez sur « Enregistrer ». Vous pourrez toujours retourner plus tard dans la fiche du document pour ajouter des métadonnées.

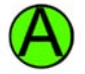

Quand vous êtes dans le champ « Titre », il suffit de taper sur retour pour que le dossier ou document s'enregistre automatiquement.

■ Le nouveau document est automatiquement emprunté (réservé à votre nom).

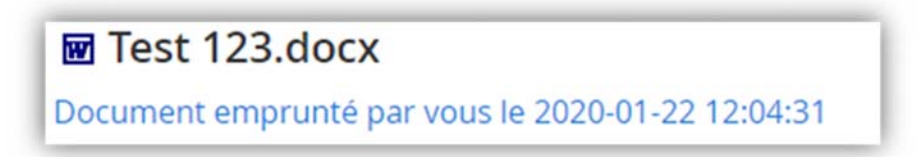

- Le document s'ouvre ensuite de façon automatique (via l'Agent).
- Vous pouvez éditer votre nouveau document, puis quand vous avez terminé, retournez-le et vos modifications seront sauvegardées dans Constellio.

## **Créer des documents dans le lecteur Constellio Z**

 Vous pouvez utiliser le lecteur Constellio pour créer des documents. Voir le chapitre 5 pour tous les détails.

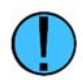

Voir le chapitre suivant pour plus de détails sur comment emprunter, éditer et retourner vos documents.